### *Connecting*

#### **1. Find a WiFi zone**

Make sure you are connected to the internet and turn on your WiFi settings to find out if you are in a Wi-Fi zone.

#### **2. Choose WiFi**

 The WiFi network you are looking for is called "Hospital HotSpot".

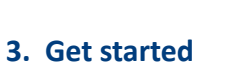

You will now be directed to a Log in page. Select 'Start Now'.

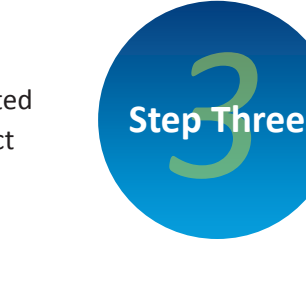

**4. You're in** You can now access your emails and surf the

internet.

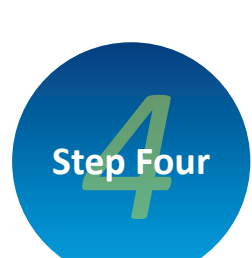

**Step One** 

**Step Two** 

\*CM Health is not responsible for the safety and security of a patient's or visitor's personal equipment.

Hospital Hotspot

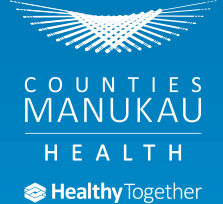

**Contact Details:** email **service@iks.co.nz** or phone **0800 888 588** or **0800 888 598**

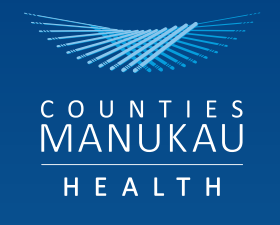

# *Wireless Internet Access*

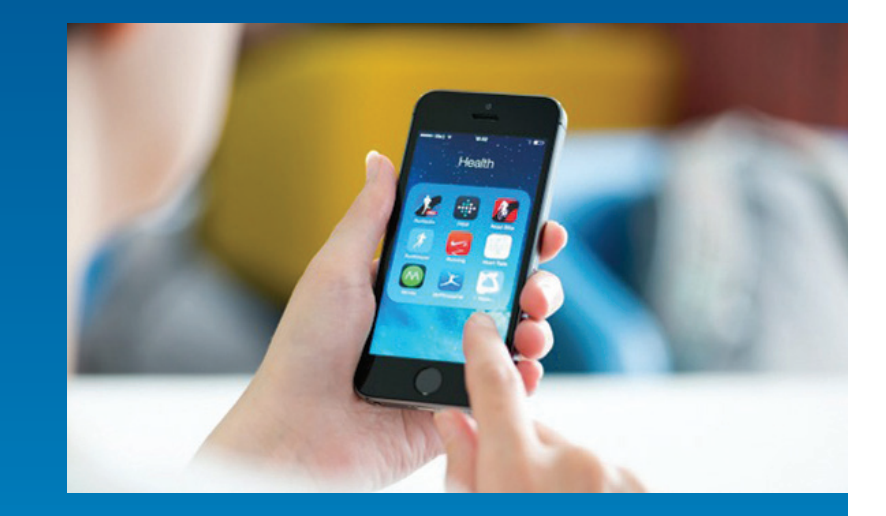

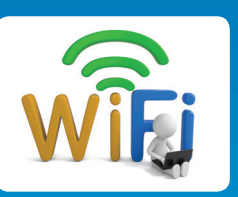

# How to Connect

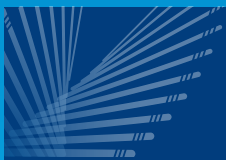

Corporate Services

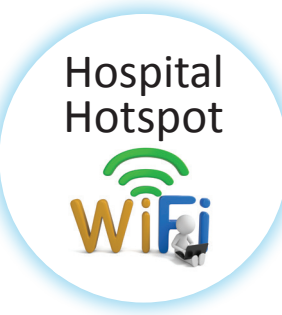

### *WiFi*

It's important to stay connected while in hospital, so CM Health is providing patients and visitors with free WiFi.

# *Getting Started*

#### **Q: What is WiFi/Wireless networking?**

**A:** Wireless networks work much the same way as other computer networks, except there are no cables or wires involved. When properly configured, your wireless computer will communicate with the dedicated wireless network providing access to the internet that is similar to your home or workplace access.

#### **Q: Where is WiFi available in the hospital?**

**A:** WiFi is available at various 'Hot Spots' throughout the hospital. Turn on your WiFi settings to find out if you are in a WiFi zone.

#### **Q: Will I be able to log on to the network, using any wireless device?**

**A:** Yes, any WiFi compliant device (IPhones, IPads, laptops etc) can connect to the wireless network.

#### **Q: What can I access once I am connected?**

**A:** You can skype, email, Facebook as well as surf the internet.

#### **Q: What can't I do?**

- **A:** We want to protect our patients' privacy, as well as their health. Please help us by:
	- Asking for permission to take photos
	- Think before you upload. Do not post photos or information about your friend or loved one's condition on social media unless they are happy for it to be seen by many people, including the media.

# *Protect yourself and others*

- Public WiFi zones are not as secure as fixed or mobile broadband services.
- If you're using a laptop or similar to access the service, we suggest you have up to date firewall and anti-virus software installed on your device.
- If you're using the service to transmit private or sensitive information, consider using services that offer privacy and confidentiality.

## *Troubleshoot*

- If you require any assistance please contact the Internet Kiosk Specialist via email *service@iks.co.nz* or free phone **0800 888 588** or **0800 888 598.**
- CM Health staff are unable to provide any technical advice or assistance.

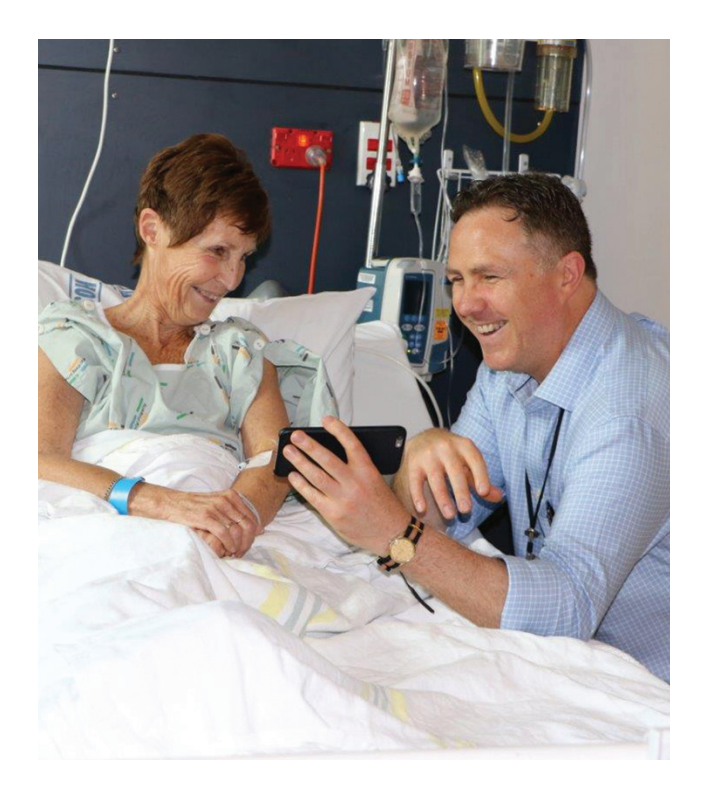

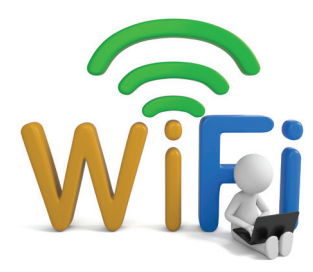